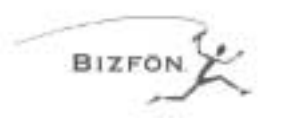

#### **STEP 1: CONNECT YOUR BIZFON**

**Note: This card will get you up and running quickly. Refer to the documentation for more detailed information. Bizfon recommends professional installation. Call (877)603-4100 to order your professional installation today.**

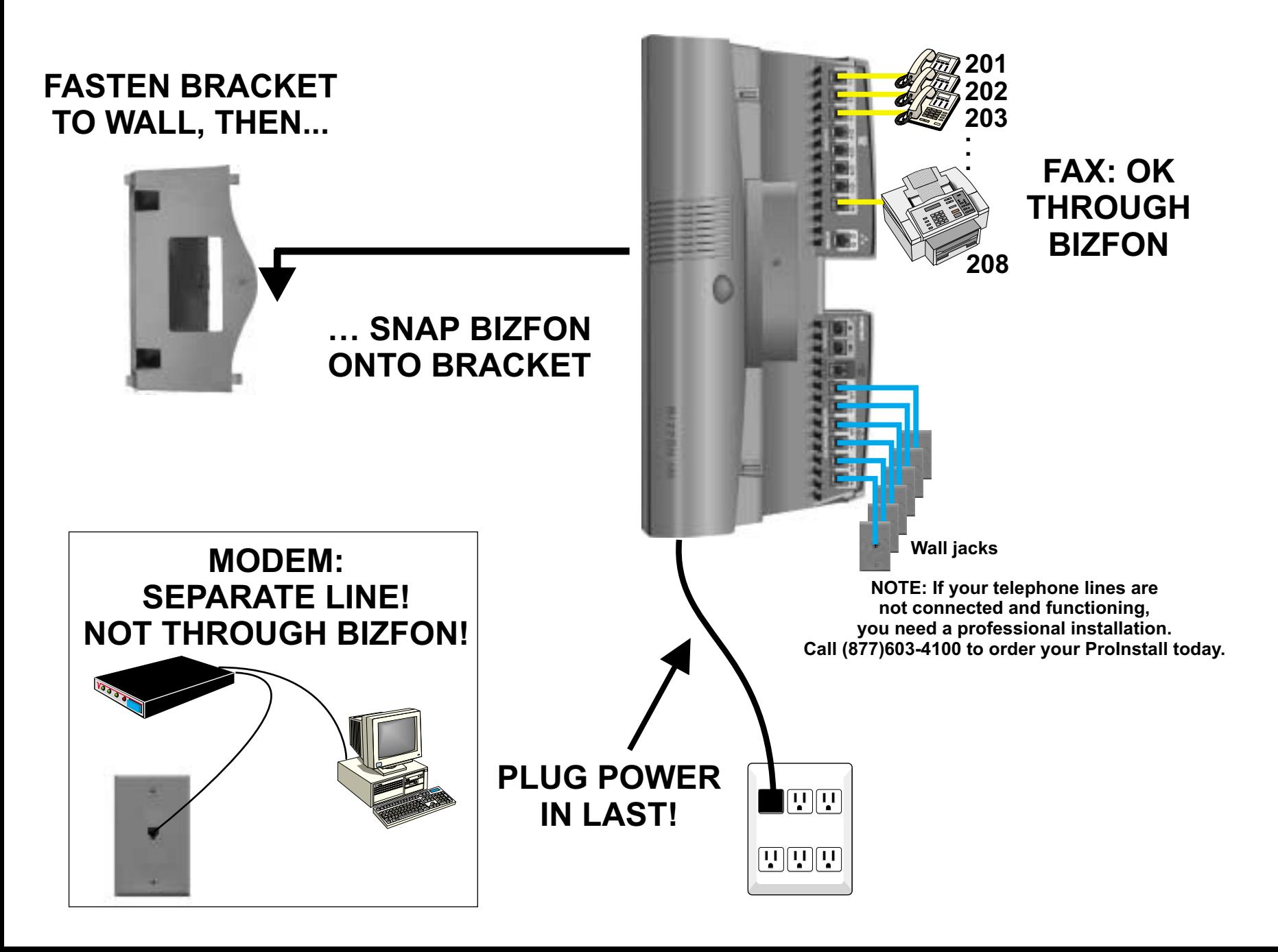

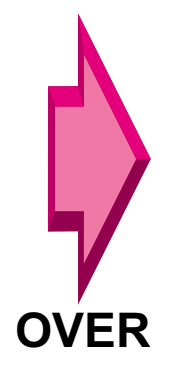

#### **STEP 2: TEST YOUR BIZFON**

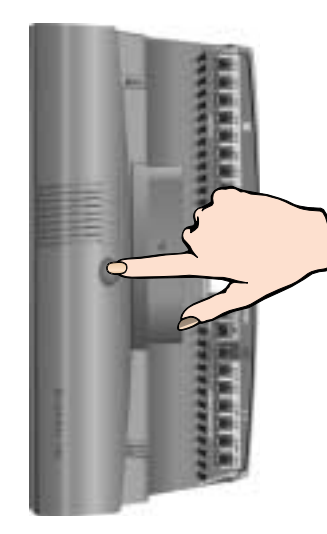

**1. After all is connected, plug in the power cord, and wait about 90 seconds until you hear " The Bizfon is ready..." 2. Press Blue Test Button**

- **3. Listen to and follow instructions:**
- **"Welcome to the Bizfon diagnostics...."**
- **4. Run all tests all the way through until you hear "The Bizfon is ready..." the second time.**

**"The Bizfon is ready..." the second time.**

**The diagnostics can take up to ten minutes to complete and you must be present to press the buttons when prompted.**

# **STEP 3: SET UP EXTENSIONS**

**For each extension:1. Lift receiver2. Listen to and follow instructions:"Welcome to extension 201.To set up this extension now,..." 3. Follow instructions all the way through 4. Follow same procedure for any fax extensions**

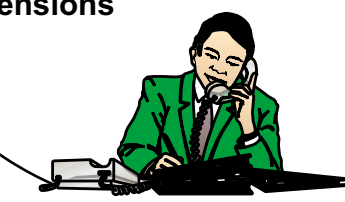

## **STEP 4: CALL HANDLING**

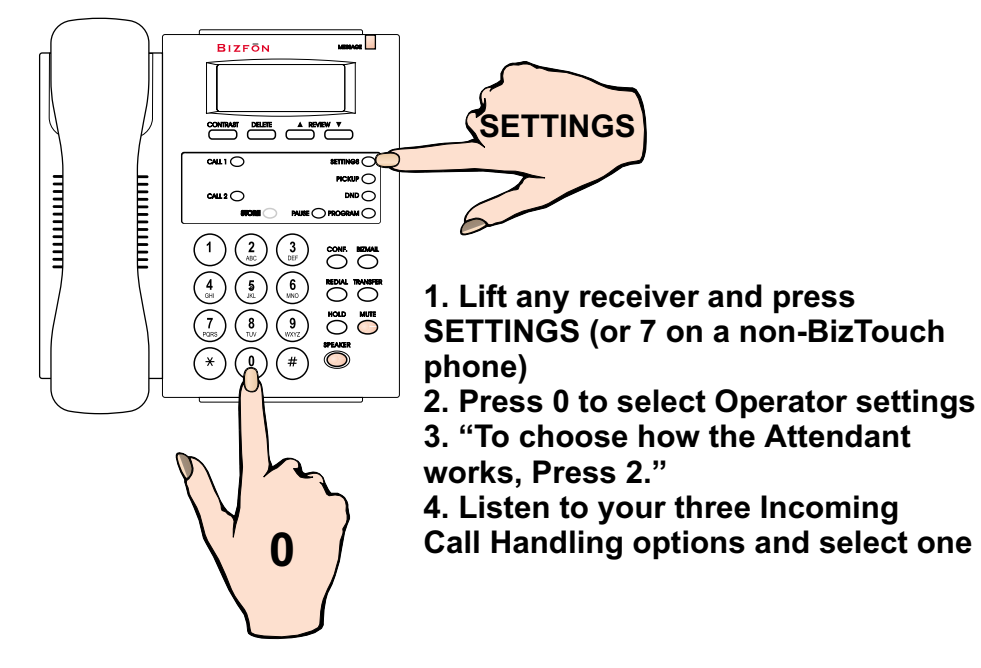

## **STEP 5: SYSTEM SETTINGS**

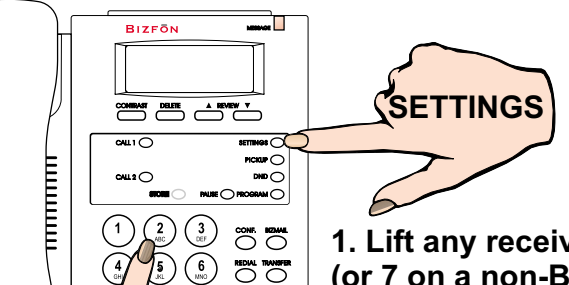

 $\ddot{\circ}$ 

<sup>SPEAKER</sup>

**1. Lift any receiver and press SETTINGS (or 7 on <sup>a</sup> non-BizTouch phone)**

**2. Press 200 to select General Settings**

**3. Listen to your options and set up your Bizfon to meet your needs. Two popular options:**

**"To change Auto Attendant greetings, Press 2." This is to change your Company Greeting that callers will hear.**

 **"To set the System Clock, Press 4." This sets the time**

### **STEP 6: CALL 299 TO REGISTER AND GET A GUIDED TOUR**

**200**